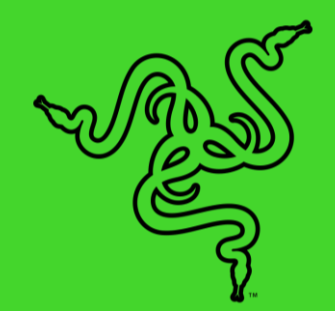

# RAZER NOMMO V2 PRO

ОСНОВНОЕ РУКОВОДСТВО

Ощутите абсолютную мощь и поразительную точность с **Razer Nommo V2 Pro** — заряженной функциями широкополосной акустической системой с беспроводным сабвуфером. Благодаря технологии THX® Spatial Audio и подсветке Razer Chroma™ RGB вы сможете получить от своей игровой станции аудиовизуальные впечатления кинематографического уровня.

## СОДЕРЖАНИЕ

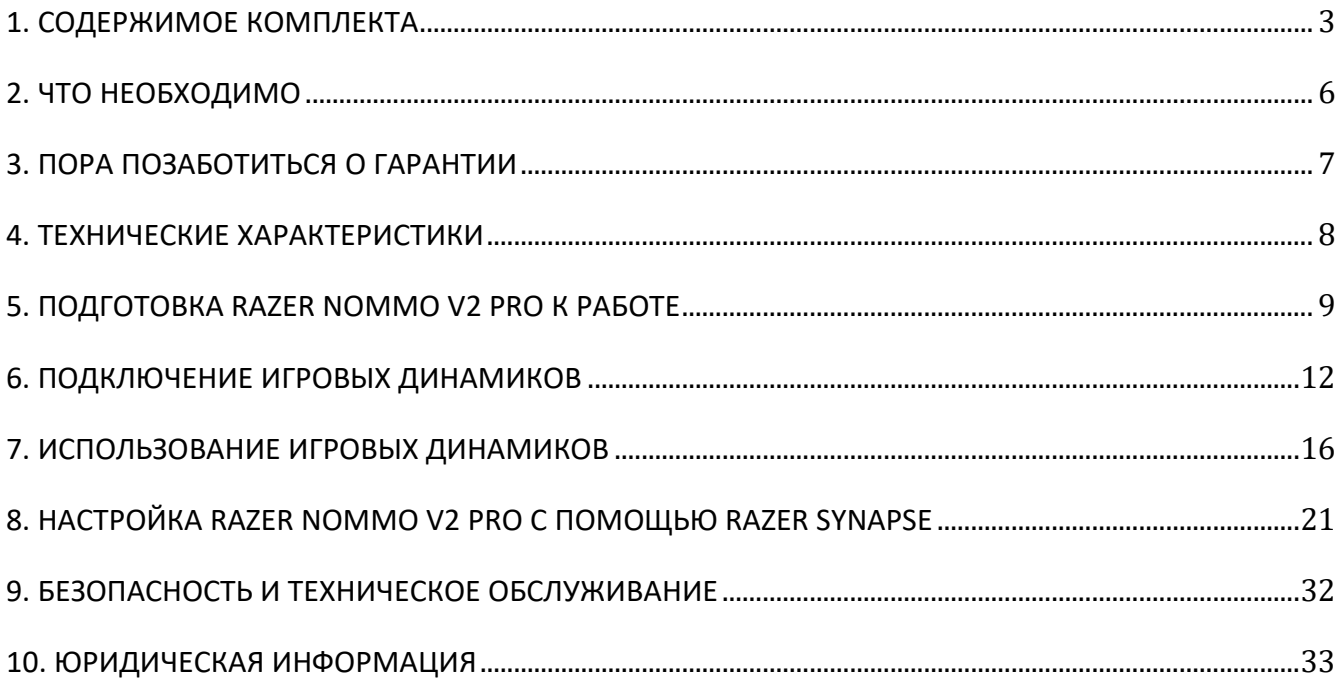

## <span id="page-3-0"></span>1. СОДЕРЖИМОЕ КОМПЛЕКТА

■ Razer Nommo V2 Pro

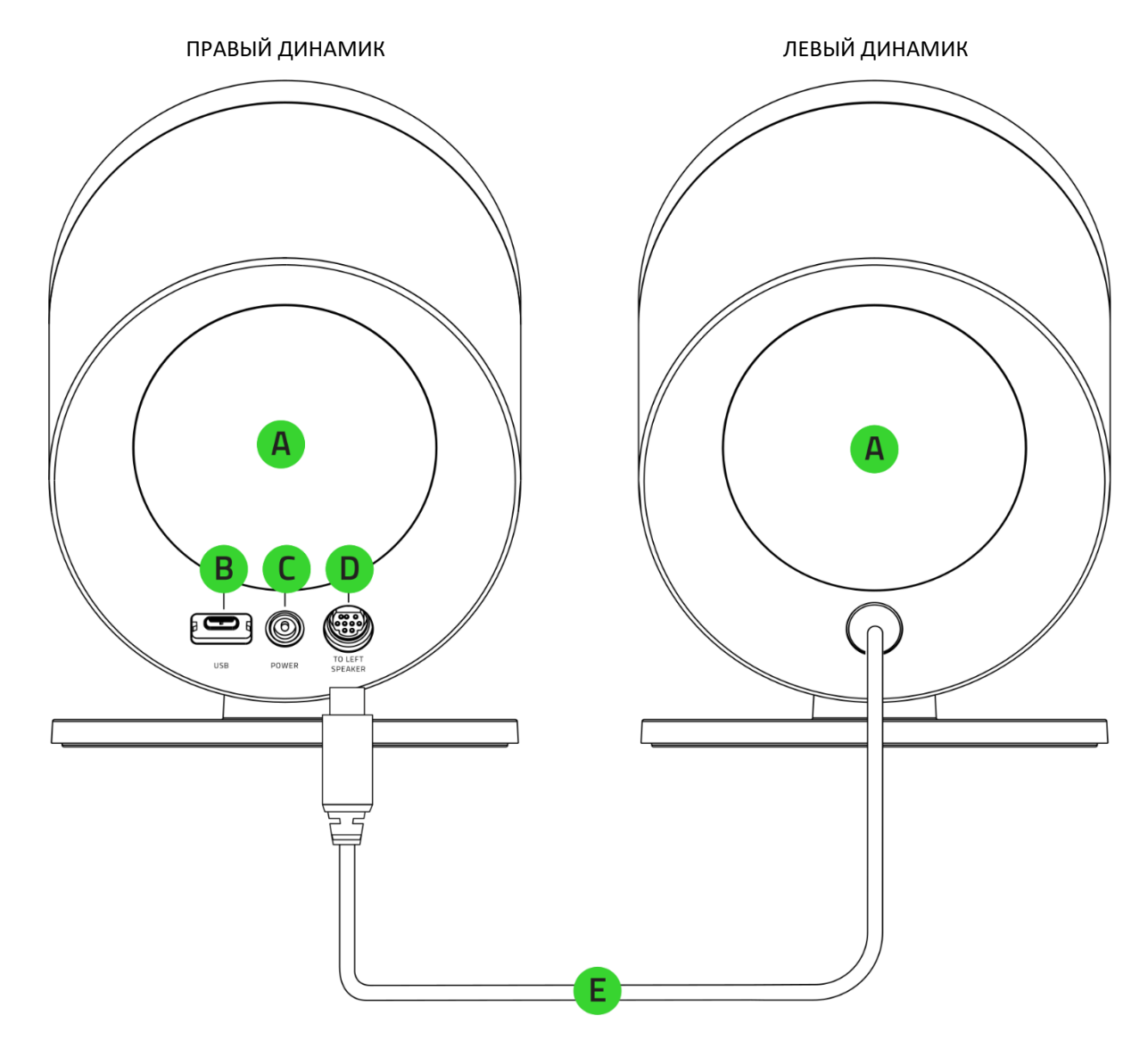

- A. Подсветка Razer Chroma™ RGB с проекцией назад
- B. Порт USB Type-C
- C. Порт питания
- D. Порт левого динамика
- E. Разъем левого динамика

▪ Беспроводной сабвуфер

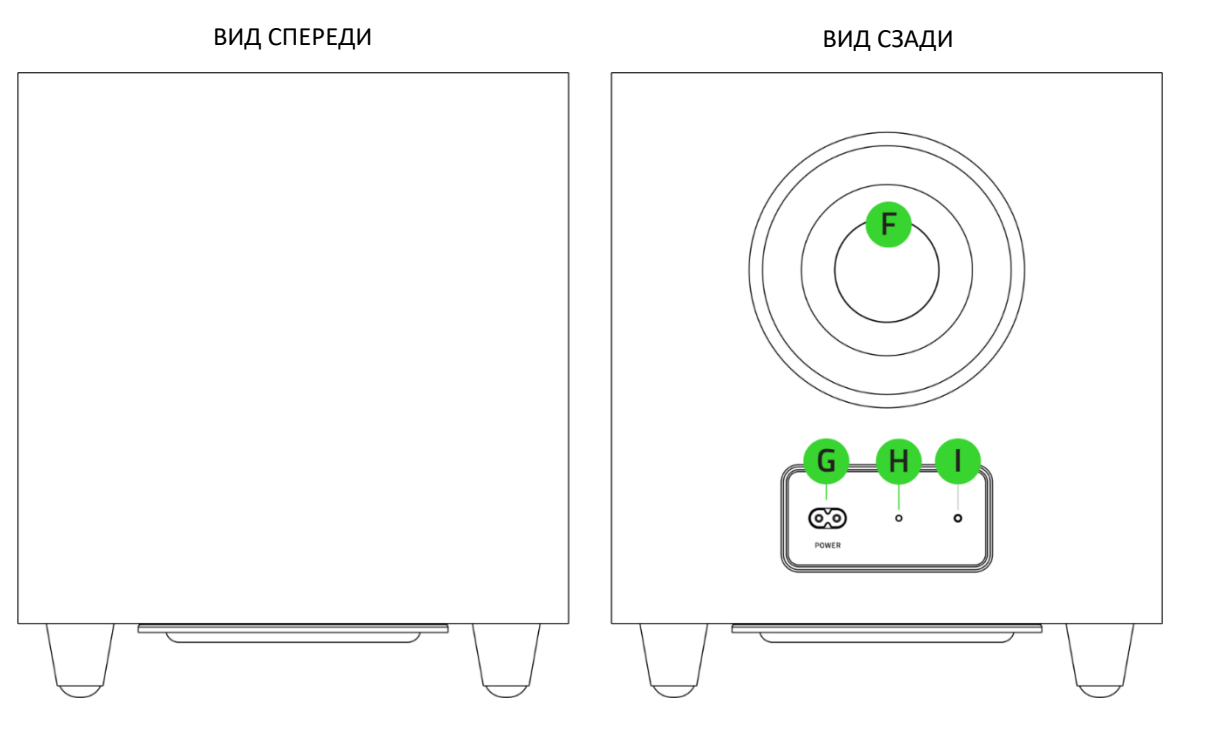

- F. Обращенный назад фазоинвертор
- G. Порт питания
- H. Кнопка сопряжения сабвуфера
- I. Индикатор состояния сабвуфера

■ Razer Wireless Control Pod

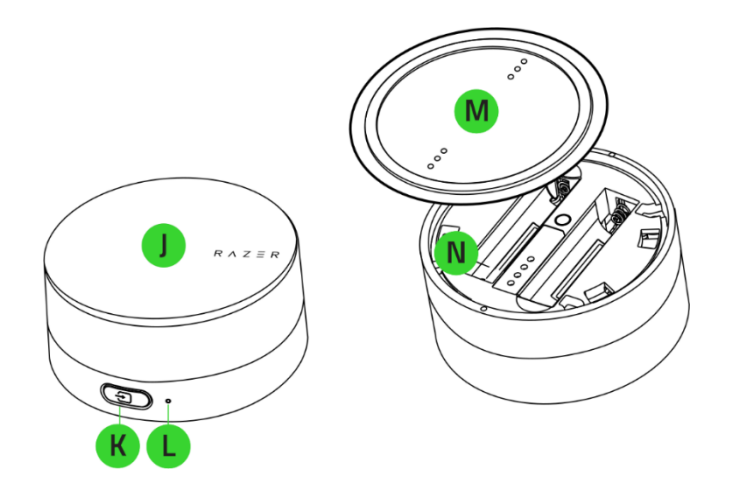

- J. Кнопка питания / ручка управления мультимедиа
- K. Кнопка выбора источника
- L. Индикатор состояния
- M. Крышка нижней части корпуса
- N. Батарейный отсек

■ Кабель USB Type-A/Type-C

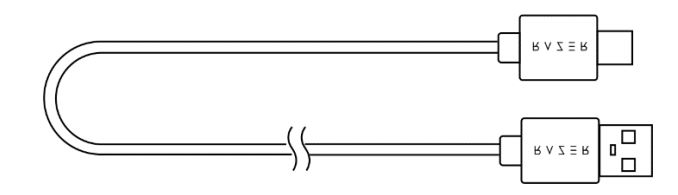

▪ Адаптер питания для динамиков + сетевые вилки необходимого регионального стандарта\*

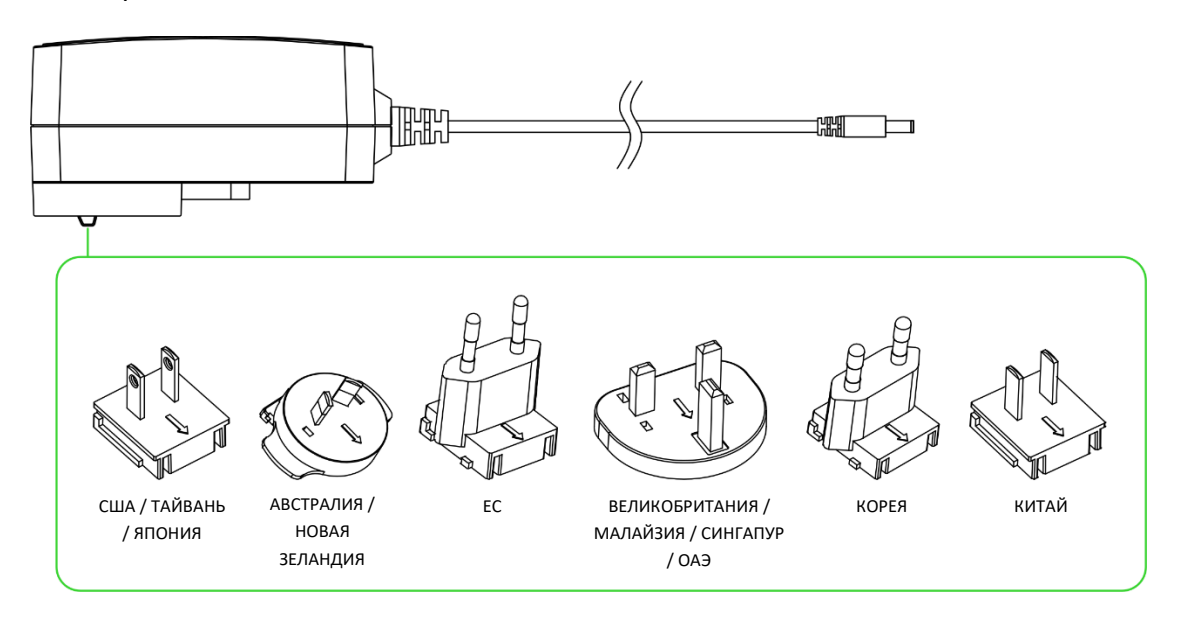

▪ Кабели питания сабвуфера необходимого регионального стандарта\*

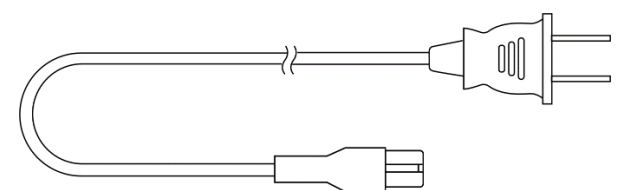

■ 2 батарейки типа ААА

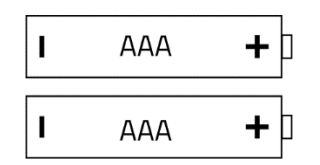

■ Важная информация о продукте

*\*Может отличаться в разных регионах.*

## <span id="page-6-0"></span>2. ЧТО НЕОБХОДИМО

### **ТРЕБОВАНИЯ ПРОДУКТА**

- Порт USB Type-А или устройства с поддержкой протокола Bluetooth
- 2 батарейки типа ААА\*

## **ТРЕБОВАНИЯ RAZER SYNAPSE**

- **•** Windows® 10 64-разрядная (или более новая версия)
- Подключение к Интернету для установки ПО

*\*Требуется для Razer Wireless Control Pod.*

## <span id="page-7-0"></span>3. ПОРА ПОЗАБОТИТЬСЯ О ГАРАНТИИ

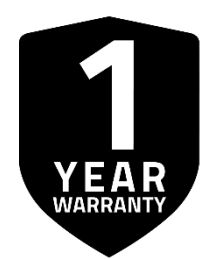

Зарегистрируйте свой продукт и получите эксклюзивные преимущества

**[razerid.razer.com/warranty](https://razerid.razer.com/warranty)**

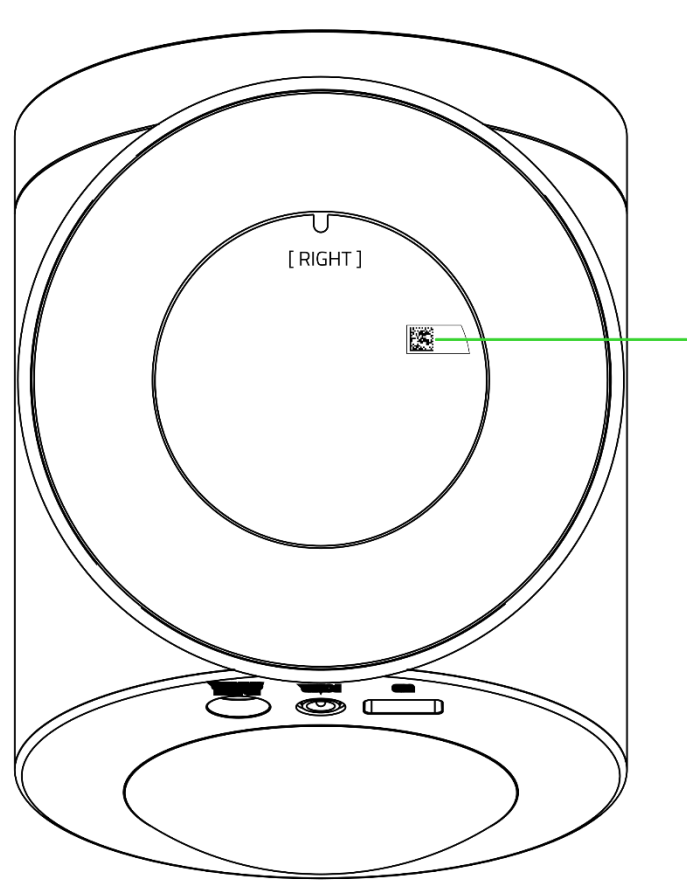

*Серийный номер вашего продукта можно найти здесь.*

## <span id="page-8-0"></span>4. ТЕХНИЧЕСКИЕ ХАРАКТЕРИСТИКИ

### **ТЕХНИЧЕСКИЕ ХАРАКТЕРИСТИКИ**

- Razer Chroma™ RGB (зоны проекции назад)
- THX<sup>®</sup> Spatial Audio
- Bluetooth 5.3
- Аудиовход USB
- Беспроводной сабвуфер
- Настраиваемый эквалайзер
- Частотная характеристика: 40–20 000 Гц
- Макс. уровень звукового давления (SPL): 99 дБ на расстоянии в 1 метр
- **Входное питание: внешний адаптер питания**
- Тип излучателей: широкополосные излучатели с алюминиевыми фазирующими кернами и сабвуфером
- Характеристики излучателей
	- o Широкополосные излучатели: 83 мм (2 шт.)
	- o Излучатель сабвуфера: 140 мм (1 шт.)

## **ПОДКЛЮЧЕНИЕ**

- Подключение через Bluetooth
- USB Type-C/Type-A
- Переключение между устройствами воспроизведения аудиосигнала с компьютера (поддерживается через Razer Synapse)
- Длина кабелей
	- o Кабель USB Type-C/Type-A: 2 м
	- o Кабель динамиков: 2 м
	- o Кабель питания для динамиков: 2 м
	- o Кабель питания для сабвуфера: 2 м

## <span id="page-9-0"></span>5. ПОДГОТОВКА RAZER NOMMO V2 PRO К РАБОТЕ

1. Подключите разъем левого динамика к порту левого динамика на правом динамике.

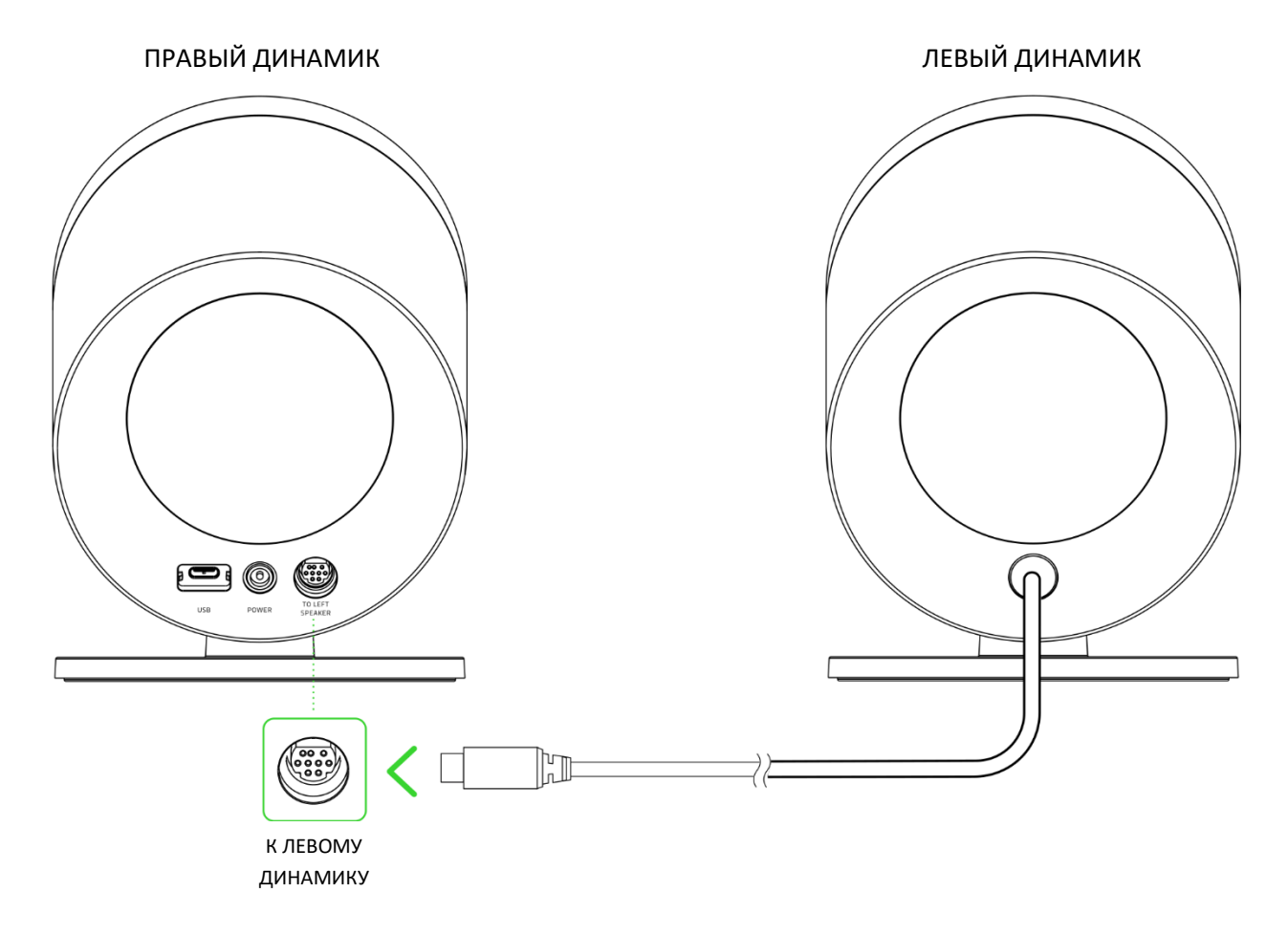

*Перед подключением разъема левого динамика совместите его контакты с контактами порта левого динамика. НЕ ВСТАВЛЯЙТЕ С СИЛОЙ разъем левого динамика в порт левого динамика.*

2. Установите на адаптер питания подходящий для вашего региона сетевой переходник, а затем подключите адаптер питания к порту питания на правом динамике и к электрической розетке.

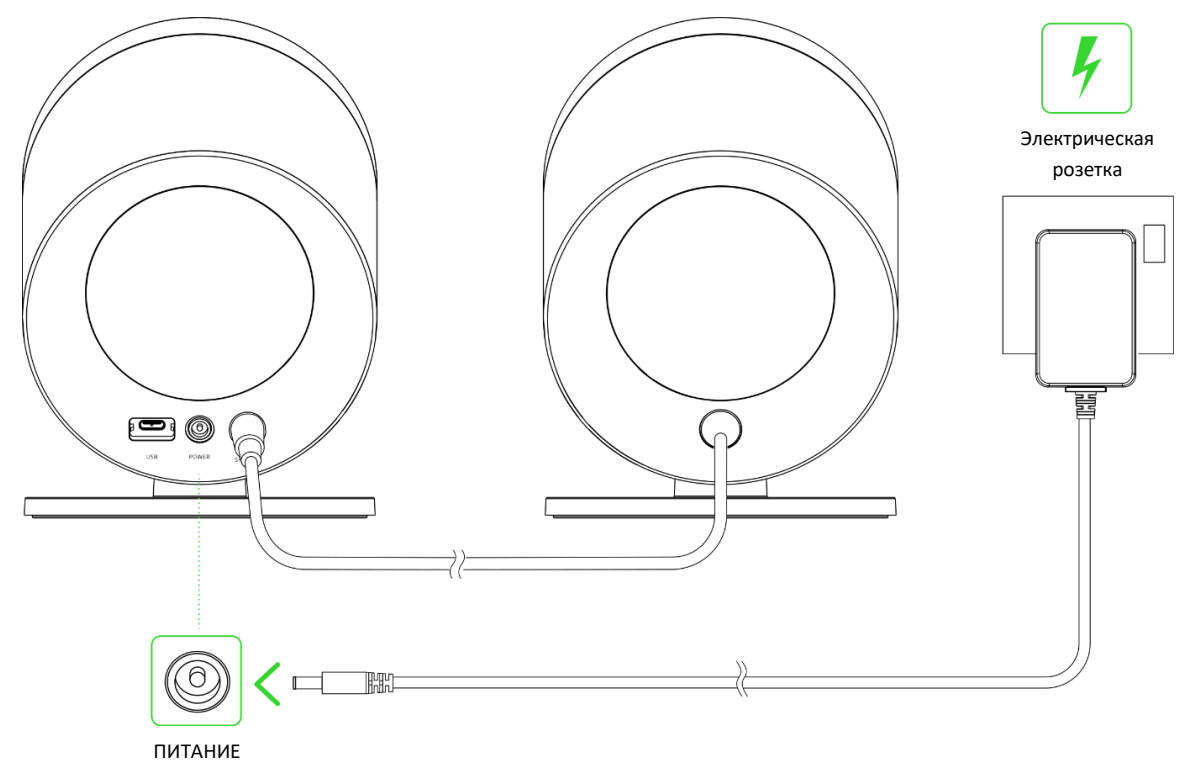

3. Подключите один конец кабеля питания необходимого регионального стандарта к порту питания на сабвуфере, а другой конец — к электрической розетке.

![](_page_10_Figure_3.jpeg)

*Используйте кабель питания, подходящий для вашего региона.*

FOR GAMERS. BY GAMERS.™ 10

O

4. Поверните нижнюю крышку, чтобы снять ее, а затем вставьте батарейки типа AAA в батарейный отсек в соответствии с указаниями.

![](_page_11_Picture_1.jpeg)

**Внимание! Входящие в комплект батарейки типа AAA не являются перезаряжаемыми. Утилизируйте батарейки в соответствии с местным законодательством в области охраны окружающей среды. В целях безопасности используйте только литиевые или щелочные батарейки.**

5. Установите и поверните крышку, чтобы запереть ее.

![](_page_11_Picture_4.jpeg)

## <span id="page-12-0"></span>6. ПОДКЛЮЧЕНИЕ ИГРОВЫХ ДИНАМИКОВ

### **А. В РЕЖИМЕ КОМПЬЮТЕРА**

1. Подключите игровые динамики к любому порту USB Type-A своего компьютера.

![](_page_12_Figure_3.jpeg)

2. Чтобы включить игровые динамики, нажмите и удерживайте кнопку питания на пульте управления. Индикатор состояния на пульте управления начнет светиться белым, указывая на то, что пульт подключен к игровым динамикам, а затем примет зеленый цвет, указывая на то, что игровые динамики находятся в режиме подключения к компьютеру.

![](_page_12_Figure_5.jpeg)

*После подключения игровых динамиков к компьютеру направленная назад*   $\blacksquare$ *подсветка на короткое время загорится зеленым и отобразит эффект циклической смены цветов (по умолчанию).*

Когда питание включено, индикатор состояния на беспроводном сабвуфере будет мигать зеленым, указывая на то, что сабвуфер подключается к игровым динамикам. После подключения индикатор примет зеленый цвет.

![](_page_13_Figure_1.jpeg)

3. Установите **Razer Nommo V2 Pro** в качестве устройства **вывода** по умолчанию на вашем компьютере.

![](_page_13_Figure_3.jpeg)

*Если вы используете игровые динамики с совместимыми устройствами, выберите Razer Nommo V2 Pro в качестве устройства вывода по умолчанию (если применимо).*

Теперь динамики Razer Nommo V2 Pro готовы к работе в режиме подключения к компьютеру.

### **Б. В РЕЖИМЕ BLUETOOTH**

1. Когда динамики включены в режиме подключения к компьютеру, нажмите кнопку выбора источника, чтобы переключиться в режим Bluetooth. Индикатор состояния на пульте управления будет мигать синим и раздастся звуковое уведомление. Это будет означать, что игровые динамики находятся в режиме сопряжения.

![](_page_14_Figure_2.jpeg)

2. Включите Bluetooth на своем устройстве и выберите «**Razer Nommo V2 Pro (BT)**» в списке обнаруженных устройств.

![](_page_14_Picture_4.jpeg)

3. Дождитесь подключения устройств. Индикатор состояния начнет светиться синим, указывая на то, что игровые динамики подключены к вашему устройству. В режиме Bluetooth направленная назад подсветка будет светиться только в соответствии с текущим уровнем громкости аудио на вашем мобильном устройстве (эффект реагирования на звук).

![](_page_15_Figure_1.jpeg)

*Данные инструкции приведены только для первого сопряжения. Подключая мобильное устройство к игровым динамикам, следите за тем, чтобы расстояние между ними не превышало 1 метра. После подключения в режиме Bluetooth игровые динамики будут автоматически подключаться к вашему мобильному устройству при включении режима Bluetooth.* [Подробнее о переключении между](#page-18-0)  [источниками аудиосигнала](#page-18-0)

Теперь динамики Razer Nommo V2 Pro готовы к работе в режиме Bluetooth.

## <span id="page-16-0"></span>7. ИСПОЛЬЗОВАНИЕ ИГРОВЫХ ДИНАМИКОВ

### **ИНДИКАТОР НИЗКОГО УРОВНЯ ЗАРЯДА БАТАРЕЕК**

Повторяющееся мигание индикатора состояния на пульте управления красным цветом указывает на то, что уровень заряда батареек опустился ниже 10%. Данная последовательность индикации будет повторяться до полного разряда или замены батареек.

![](_page_16_Figure_3.jpeg)

### **ВКЛЮЧЕНИЕ/ВЫКЛЮЧЕНИЕ ПИТАНИЯ**

Чтобы включить или выключить игровые динамики, нажмите и удерживайте кнопку питания на пульте управления в течение трех секунд. После включения питания игровых динамиков индикатор состояния будет некоторое время светится белым, а затем отобразит текущий аудиоисточник.

![](_page_16_Figure_6.jpeg)

В режиме подключения к компьютеру направленная назад подсветка на некоторое переключится на зеленый цвет при включении питания или красный цвет при выключении питания.

![](_page_17_Figure_1.jpeg)

## **УПРАВЛЕНИЕ МУЛЬТИМЕДИА**

Кнопка питания позволяет управлять прочими функциями мультимедиа.

![](_page_17_Picture_4.jpeg)

![](_page_17_Picture_103.jpeg)

## **РЕГУЛИРОВКА ГРОМКОСТИ**

Поворачивайте ручку управления мультимедиа, чтобы регулировать громкость в текущем аудиорежиме.

![](_page_17_Figure_8.jpeg)

## <span id="page-18-0"></span>**ПЕРЕКЛЮЧЕНИЕ МЕЖДУ ИСТОЧНИКАМИ АУДИОСИГНАЛА**

Когда питание включено, нажмите кнопку выбора источника для переключения между режимом подключения к компьютеру и режимом Bluetooth.

![](_page_18_Figure_2.jpeg)

## **ПЕРЕКЛЮЧЕНИЕ МЕЖДУ УСТРОЙСТВАМИ ВОСПРОИЗВЕДЕНИЯ АУДИОСИГНАЛА С КОМПЬЮТЕРА**

Когда игровые динамики включены и находятся в режиме подключения к компьютеру, нажмите и удерживайте кнопку выбора источника для переключения между игровыми динамиками и выбранным в Razer Synapse дополнительным устройством воспроизведения с компьютера. Индикатор состояния будет некоторое время мигать желтым, указывая на то, что произошло переключение с игровых динамиков на дополнительное устройство воспроизведения с компьютера или наоборот. [Подробнее о переключении аудиоустройств компьютера](#page-24-0)

![](_page_18_Figure_5.jpeg)

## **СМЕНА ПРЕДУСТАНОВОК ЭКВАЛАЙЗЕРА**

Дважды нажимайте кнопку выбора источника, чтобы циклически переключаться между следующими предустановками: «Нейтральное звучание», «Игра», «Музыка», «Кино» и «Пользовательская».

![](_page_19_Figure_2.jpeg)

*С помощью Razer Synapse (для компьютера) можно также сменить активную*  O *предустановку эквалайзера и настроить предустановку «Пользовательская».*  [Подробнее об аудиоэквалайзере](#page-24-1).

## **ПОВТОРНОЕ ВКЛЮЧЕНИЕ РЕЖИМА СОПРЯЖЕНИЯ BLUETOOTH (ДЛЯ НОВЫХ УСТРОЙСТВ)**

1. Когда игровые динамики находятся в режиме Bluetooth, нажмите и удерживайте кнопку выбора источника в течение четырех секунд, чтобы включить режим сопряжения. Индикатор состояния на пульте управления будет мигать синим и раздастся звуковое уведомление. Это будет означать, что игровые динамики находятся в режиме сопряжения.

![](_page_19_Figure_6.jpeg)

2. Включите Bluetooth на своем устройстве и выберите «**Razer Nommo V2 Pro (BT)**» в списке обнаруженных устройств.

![](_page_20_Picture_1.jpeg)

3. Дождитесь подключения устройств. Индикатор состояния на пульте управления сменит цвет на синий и раздастся звуковое уведомление. Это будет означать, что игровые динамики подключены к вашему устройству.

![](_page_20_Figure_3.jpeg)

## **RAZER SYNAPSE (ПК)**

Приложение Razer Synapse позволяет переключаться между источниками аудиосигнала, настраивать подсветку динамиков, создавать собственные предустановки эквалайзера и регулировать дополнительные возможности для получения поистине захватывающих впечатлений от прослушивания.

![](_page_20_Picture_6.jpeg)

*Поддерживается только в 64-разрядной версии Windows® 10 (или более новой). Установите приложение Razer Synapse после появления запроса или скачайте программу-установщик по адресу* [razer.com/synapse](https://razer.com/synapse)*.*

## <span id="page-21-0"></span>8. НАСТРОЙКА RAZER NOMMO V2 PRO С ПОМОЩЬЮ RAZER SYNAPSE

*Для установки приложения, скачивания обновлений и работы облачных функций требуется подключение к Интернету. Дополнительно рекомендуется зарегистрировать учетную запись Razer ID. Все перечисленные функции могут отличаться в зависимости от текущей версии ПО, подключенных устройств и поддерживаемых приложений и ПО.*

### **ВКЛАДКА SYNAPSE**

Вкладка Synapse открывается по умолчанию при первом запуске приложения Razer Synapse. Эта вкладка позволяет переместиться на вложенную вкладку «Информ. панель».

#### **Информ. панель**

На вложенной вкладке «Информ. панель» представлена общая информация о приложении Razer Synapse. На ней можно получить доступ ко всем устройствам, модулям и онлайн-службам Razer.

![](_page_21_Picture_6.jpeg)

### **Модули**

На вложенной вкладке «Модули» отображаются все установленные и доступные для установки модули.

![](_page_22_Picture_40.jpeg)

#### **Глобальные сочетания клавиш**

На этой вкладке можно привязывать действия или функции Razer Synapse к пользовательским сочетаниям клавиш для любых устройств с поддержкой Razer Synapse, при этом сочетания будут доступны во всех профилях устройств. [Подробнее о профилях](#page-24-2)

![](_page_22_Picture_5.jpeg)

*Распознается только ввод с устройств с поддержкой Razer Synapse.*

![](_page_22_Picture_41.jpeg)

## **ВКЛАДКА «АУДИО»**

Вкладка «Аудио» является основной вкладкой для Razer Nommo V2 Pro. На ней можно настраивать параметры ваших игровых динамиков, чтобы в полной мере реализовать их возможности. Изменения, внесенные на этой вкладке, автоматически сохраняются в вашей системе и облачном хранилище.

#### **Звук**

Вложенная вкладка «Звук» позволяет переключаться между стереозвуком и звуком THX Spatial Audio, регулировать уровень громкости игровых динамиков, устанавливать дополнительное устройство воспроизведения, переключаться на источник аудиосигнала в режиме Bluetooth и изменять параметры эквалайзера с помощью предустановок или собственных настроек.

![](_page_23_Picture_4.jpeg)

#### <span id="page-24-2"></span>*Профиль*

Профиль — это хранилище для всех настроек ваших периферийных устройств Razer. По умолчанию имя профиля задается на основе имени вашей системы. Чтобы добавить, переименовать, копировать или удалить профиль, просто нажмите кнопку «Прочее» ( •••).

#### *Стерео / THX Spatial Audio*

Переключение между стереозвуком и звуком THX Spatial Audio.

#### *Громкость*

Настройка уровня громкости игровых динамиков. Кроме того, здесь можно открыть микшер громкости Windows для текущего устройства воспроизведения, в котором можно настроить общий уровень громкости системы или уровень громкости каждого активного приложения по отдельности.

#### <span id="page-24-0"></span>*Переключение между устройствами воспроизведения аудиосигнала с компьютера*

Установка дополнительного устройства воспроизведения с компьютера, на которое можно немедленно переключиться, нажав и удерживая кнопку выбора источника.

#### *Источник входного сигнала*

Позволяет переключить игровые динамики в режим Bluetooth с помощью Razer Synapse.

*Razer Synapse не сможет переключиться обратно в режим подключения компьютеру после того, как игровые динамики перешли в режим Bluetooth. Чтобы перевести игровые динамики в режим ПК, нажмите кнопку выбора источника.*

#### <span id="page-24-1"></span>*Аудиоэквалайзер*

A

Выберите наиболее подходящий вам доступный профиль эквалайзера для получения сбалансированного звука, погружения в игру, просмотра фильма или прослушивания музыки. Регулировка любой предустановки эквалайзера вручную приведет к автоматическому включению профиля «Индивидуально».

#### *Свойства звука*

Открытие окна «Свойства звука» в Windows, где можно настроить параметры звука системы: например, изменить параметры устройств воспроизведения и записи, звуковую схему и работу устройств связи по умолчанию.

#### **Подсветка**

Вложенная вкладка «Подсветка» позволяет настраивать подсветку игровых динамиков.

![](_page_25_Picture_90.jpeg)

#### *Яркость*

С помощью переключателя «Яркость» можно выключить подсветку игровых динамиков, а с помощью ползункового регулятора — увеличить или уменьшить ее яркость.

#### *Выключение подсветки*

Это средство энергосбережения позволяет выключить подсветку игровых динамиков, когда экран вашей системы выключен.

#### *Быстрые эффекты*

Для подсветки игровых динамиков можно выбрать и применить ряд быстрых эффектов, представленных ниже.

![](_page_25_Picture_91.jpeg)

![](_page_26_Picture_113.jpeg)

Если у вас имеются другие устройства, поддерживающие Razer Chroma, вы можете синхронизировать их быстрые эффекты с вашим устройством Razer, нажав кнопку Chroma Sync  $\begin{pmatrix} \bullet \\ \bullet \end{pmatrix}$ 

![](_page_26_Picture_2.jpeg)

*Синхронизация возможна только для тех устройств, которые поддерживают выбранный эффект подсветки.*

### *Расширенные эффекты*

Параметр «Расширенные эффекты» позволяет выбирать эффект Chroma для использования на периферийном устройстве, поддерживающем Razer Chroma. Чтобы создать свой собственный эффект Chroma, нажмите кнопку Chroma Studio (<sup>O CHROMA STUDIO</sup>).

#### **Питание**

Используйте вложенную вкладку «Питание», чтобы включить спящий режим, в который будут переходить игровые динамики после бездействия в течение определенного времени.

![](_page_27_Picture_20.jpeg)

## **ВКЛАДКА «ПРОФИЛИ»**

Вкладка «Профили» позволяет удобно управлять всеми вашими профилями и связывать их с вашими играми и приложениями.

#### **Устройства**

На вложенной вкладке «Устройства» можно проверить, какие игры связаны с профилями устройств, а также какой эффект Chroma связан с конкретными играми.

![](_page_28_Picture_57.jpeg)

Вы можете импортировать профили с компьютера или из облака с помощью кнопки «Импорт» ( $\psi$ ) или создавать новые профили на выбранном устройстве с помощью кнопки «Добавить» (  $+$  ). Чтобы переименовать, скопировать, экспортировать или удалить профиль, просто нажмите кнопку «Прочее» ( ••• ). Можно настроить активацию любого профиля при запуске приложения с помощью параметра «Привязанные игры».

#### **Привязанные игры**

Вложенная вкладка «Привязанные игры» позволяет добавлять игры, просматривать привязанные к играм устройства и искать игры среди добавленных. Игры также можно сортировать по алфавиту, времени запуска или частоте запуска. Добавленные игры будут отображаться здесь, даже если они не привязаны к устройству Razer.

![](_page_29_Picture_2.jpeg)

Чтобы привязать игру к подключенному устройству Razer или эффекту Chroma, просто щелкните любую игру в списке и выберите пункт **Выберите устройство и его профиль, который будет автоматически запускаться во время игры**. Затем выберите устройство Razer или эффект Chroma для привязки. После привязывания можно нажать кнопку «Прочее» ( ••• ) соответствующего эффекта Chroma или устройства, чтобы выбрать необходимый эффект Chroma или профиль устройства.

## **ОКНО «НАСТРОЙКИ»**

Окно «Настройки» доступно путем нажатия кнопки ( $\Diamond$ ) в Razer Synapse. В нем можно настроить действия приложения после запуска и язык Razer Synapse, просмотреть основное руководство для каждого подключенного устройства Razer, а также выполнить сброс любого подключенного устройства Razer к заводским настройкам.

![](_page_30_Picture_62.jpeg)

#### **Вкладка «Общие»**

На вкладке «Общие» можно изменить язык интерфейса ПО, действия при запуске, тему и экранные уведомления. Кроме того, можно вручную синхронизировать профили с облаком ( $\mathcal{C}$ ) или просмотреть основное руководство по всем подсоединенным устройствам Razer и установленным модулям.

#### **Вкладка «Информ. панель»**

На вкладке «Информ. панель» можно настроить, какие рекомендации об устройствах Razer (на основе вашей системы и запускаемых вами игр) будут появляться на информ. панели.

#### **Вкладка «Сброс»**

Вкладка «Сброс» сбрасывает параметры всех подсоединенных устройств Razer со встроенной памятью к заводским настройкам и/или сбрасывает настройки справки по Razer Synapse для повторного ознакомления с новыми возможностями Razer Synapse при следующем запуске.

![](_page_31_Picture_2.jpeg)

*При восстановлении заводских настроек устройства Razer все профили, хранящиеся во встроенной памяти выбранного устройства, будут удалены.*

#### **Вкладка «О приложении»**

На вкладке «О приложении» отображается сводная информация о ПО, заявление об авторских правах, а также содержатся актуальные ссылки на условия использования. Эту вкладку можно также использовать для проверки наличия обновлений программного обеспечения или для быстрого доступа к сообществам Razer.

## <span id="page-32-0"></span>9. БЕЗОПАСНОСТЬ И ТЕХНИЧЕСКОЕ ОБСЛУЖИВАНИЕ

### **ПРЕДУПРЕЖДЕНИЕ**

- При подключении сабвуфера пользуйтесь подходящим для вашего региона кабелем питания.
- Если вы обнаружите, что эксплуатация игровых динамиков и (или) сабвуфера является опасной, немедленно отключите оба устройства из розетки.

### **ПРАВИЛА ТЕХНИКИ БЕЗОПАСНОСТИ**

Для обеспечения максимальной безопасности при использовании Razer Nommo V2 Pro рекомендуется следовать приведенным ниже правилам.

Если при работе с устройством возникли неполадки, которые не удалось устранить с помощью рекомендуемых действий, отключите устройство и позвоните на горячую линию Razer или посетите веб-сайт [support.razer.com](http://support.razer.com/) для получения технической поддержки.

Не разбирайте устройство и не используйте его при нестандартной токовой нагрузке. Это приведет к прекращению действия гарантии.

Перед подключением разъема левого динамика совместите его контакты с контактами порта левого динамика. Не вставляйте с силой разъем левого динамика в порт левого динамика.

Держите устройство вдали от жидкости, сырости или мест с повышенной влажностью. Пользуйтесь устройством только в разрешенном диапазоне температур: от 0 °C до 40 °C. Если температура выходит за пределы диапазона, выключите устройство, выньте вилку из розетки и дождитесь, когда температура установится на допустимом уровне.

## **ОБСЛУЖИВАНИЕ И ИСПОЛЬЗОВАНИЕ**

Для поддержания Razer Nommo V2 Pro в рабочем состоянии требуется минимальное техническое обслуживание. Во избежание загрязнения динамиков рекомендуется раз в месяц очищать оба динамика и сабвуфер мягкой тканью или ватной палочкой. Не используйте мыло или агрессивные чистящие вещества.

## <span id="page-33-0"></span>10. ЮРИДИЧЕСКАЯ ИНФОРМАЦИЯ

## **АВТОРСКИЕ ПРАВА И ИНФОРМАЦИЯ ОБ ИНТЕЛЛЕКТУАЛЬНОЙ СОБСТВЕННОСТИ**

© Razer Inc. 2023 г. Патент на стадии рассмотрения. Все права защищены. Razer, девиз «For Gamers. By Gamers», «Powered by Razer Chroma» логотип, логотип с изображением трехголовой змеи и логотип Razer являются товарными знаками или зарегистрированными тварными знаками корпорации Razer Inc. или ее дочерних компаний в США и других странах. Все остальные товарные знаки принадлежат соответствующим владельцам.

The Bluetooth® word mark and logos are registered trademarks owned by Bluetooth SIG, Inc., and any use of such marks by Razer is under license.

Windows and the Windows logo are trademarks of the Microsoft group of companies.

Компания Razer Inc. ("Razer") может иметь авторские права, товарные знаки, секреты производства, патенты, заявки на патенты или иные имущественные права интеллектуального характера (зарегистрированные или незарегистрированные) в отношении описываемой продукции в этом руководстве. Данное основное руководство не представляет собой лицензию на любые из указанных авторских прав, товарные знаки, патенты или другие права интеллектуальной собственности. Продукт Razer Nommo V2 Pro («Продукт») может отличаться от его изображений на упаковке или в иных случаях. Компания Razer не несет ответственности за подобные отличия или за любые опечатки, которые могут встретиться. Вся содержащаяся в документе информация может быть изменена в любое время без предварительного уведомления.

### **ОГРАНИЧЕННАЯ ГАРАНТИЯ НА ПРОДУКТ**

Самые новые действующие условия ограниченной гарантии на продукт приведены на сайте [razer.com/warranty](http://razer.com/warranty).

### **ОГРАНИЧЕНИЕ ОТВЕТСТВЕННОСТИ**

Ни в каких случаях компания Razer не несет ответственности за упущенную выгоду, утраченную информацию или данные, а также за любой специальный, случайный, прямой или косвенный ущерб, нанесенный любым способом при распространении, продаже, перепродаже, использовании или невозможности использования Продукта. Ни при каких обстоятельствах компания Razer не несет ответственности за расходы, превышающие розничную стоимость Продукта.

## **ОБЩИЕ СВЕДЕНИЯ**

Данные условия должны регулироваться и толковаться в соответствии с местным законодательством, действующим на территории, где был куплен Продукт. Если любое из этих условий будет признано неверным или неосуществимым, это условие (в зависимости от того, насколько оно будет признано неверным или неосуществимым) будет считаться отдельным и не затрагивающим законную силу остальных условий. Компания Razer сохраняет за собой право внесения изменений в какое-либо условие в любое время без предварительного уведомления